# HP Network Node Manager i Software System and Device Support Matrix

## Software Version: 9.00

This document provides an overview of the system requirements and supported devices for HP Network Node Manager i Software (NNMi) version 9.00.

For the latest additions to the system requirements and device support, see sq-pro-ovweb.austin.hp.com/nnm/NNM9.00/supportmatrixupdate.htm. For the list of supported network devices, see the NNMi Device Support Matrix at sq-pro-ovweb.austin.hp.com/nnm/NNM9.00/devicematrix.htm.

This document is intended to augment the *Release Notes*.

[Installation Guide](#page-0-0) [Hardware and Software Requirements](#page-0-1) **[Hardware](#page-0-2)**  [CPU, RAM, and Disk Space Requirements / Maximum Supported Managed Environment](#page-1-0) **[Disk Space Considerations](#page-3-0)**  [Maximum Limits for Correlation Rules and Causal Rules](#page-3-1) [Global Network Management Recommendations](#page-4-0) [Recommended Soft Limits for Trap Burst Throughput Rate](#page-4-1) [Other Recommendations](#page-4-2) [Operating System](#page-4-3) **[Windows](#page-4-4)**  [HP-UX](#page-4-5) **[Linux](#page-5-0) [Solaris](#page-7-0)**  [Virtual Memory/Swap Space](#page-7-1) **[Database](#page-8-0) [High Availability](#page-8-1)**  [Web Browser](#page-8-2) [Adobe Flash Player Plug-in](#page-9-0) [Microsoft Visio \(NNM iSPI NET only\)](#page-9-1) [Tuning the jboss Memory Size](#page-9-2) [Internationalization and Localization Support](#page-10-0) [Integration and Coexistence with Other Products](#page-11-0) [Network Node Manager i-suite Smart Plug-ins](#page-11-1) **[Coexistence](#page-11-2) [Integrations](#page-12-0)** [Supported Network Devices](#page-13-0)

# <span id="page-0-0"></span>Installation Guide

Pre-installation requirements, as well as instructions for installing NNMi, are documented in the installation guide provided in Adobe Acrobat (.pdf) format. The document file is included on the product's installation media as: install-guide\_en.pdf. After installation, this document can be found from the NNMi User Interface by selecting Help → Documentation Library → Installation Guide.

# <span id="page-0-1"></span>Hardware and Software Requirements

Before installing NNMi, verify that your system meets the following minimum requirements:

## <span id="page-0-2"></span>Hardware

NNMi Support Matrix 9.00 March 12, 2010

Intel 64-bit (x86-64) or AMD 64-bit (AMD64)

- Only supported for the Windows or Linux operating systems.
- Itanium Processor Family
	- Only supported for the HP-UX operating system.
- Sun SPARC
	- Only supported for the Solaris operating system.
	- NNMi supports the following Solaris processors: UltraSPARC IIIi, IV, IV+ SPARC64 V, V+ SPARC64 VI, VII (M-class)
	- NNMi does not support the following Solaris T series processors: UltraSPARC T1, T2, and T2+
- Hypervisor Virtualization
	- VMware ESX Server 3.5 or 4.0
		- Only supported for the Windows or Linux operating systems.
		- Virtual environment must meet the x86-64 or AMD64 hardware requirements listed here.
		- o Bridged network environment required. NAT'ed network environments are not supported.
	- **HP Integrity Virtual Machines** 
		- Only supported for the HP-UX operating system.

#### <span id="page-1-0"></span>CPU, RAM, and Disk Space Requirements / Maximum Supported Managed Environment

The recommendations listed in this support matrix apply to NNMi running under the default settings. NNM iSPIs might require additional hardware beyond what NNMi requires. If you intend to run any of the NNM iSPIs, review each iSPI support matrix before determining the hardware requirements for your environment.

The following table describes tiers of managed network environments and the hardware requirements for supporting these tiers. The values stated here are approximate and reflect levels tested by HP. If you have a particularly complex environment, you might want to provision more powerful hardware as indicated by the next higher tier. The number of currently discovered nodes and polled interfaces is displayed in the NNMi console  $H_{\text{B}} \to S_{\text{S}}$  and  $S_{\text{B}}$  information window. All polled counts in the tables below reflect both performance and fault polling. Managed environments larger than these tiers are not supported without additional HP approval.

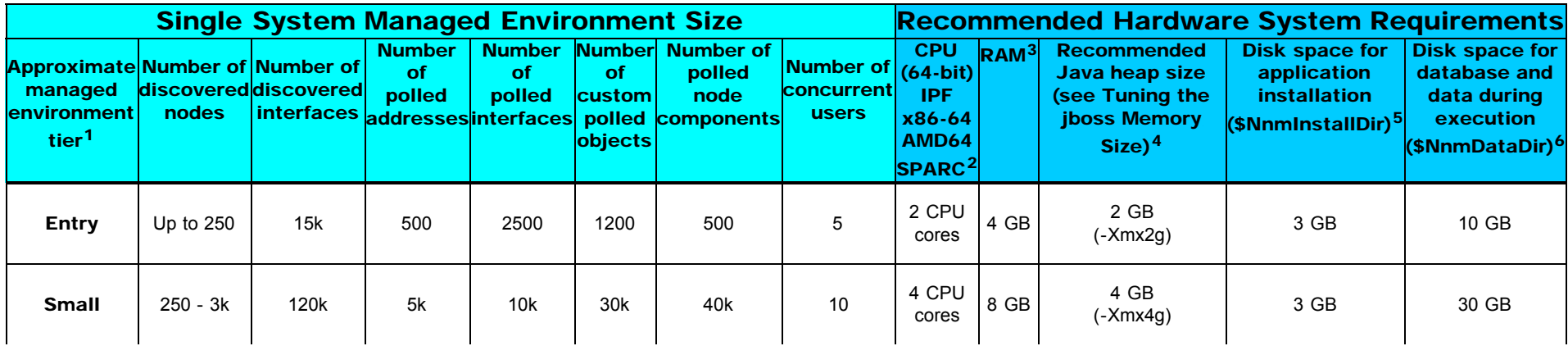

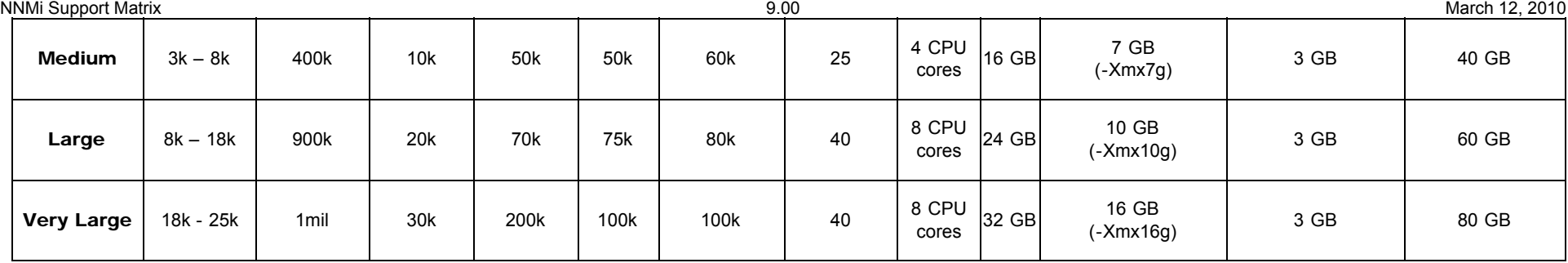

1 To view discovered object counts and polled object counts, see the *Database* and *State Poller* tabs in the Help → System Information window.

2 Minimum of 2.5GHz for x64 and 1.4GHz for IPF or RISC.

<sup>3</sup> If you are running additional applications, increase resources appropriately. (For example, when the Network Performance Server (NPS) component of an NNM iSPI Performance is installed on the same system as NNMi, the NPS uses half of the system RAM, and NNMi plus other products must fit into the other half, requiring at least double the amount of RAM stated here.) If you are planning to use any of the NNM iSPI Performance products (NNM iSPI Performance for Metrics, NNM iSPI Performance for Traffic, or NNM iSPI Performance for Quality Assurance) and are managing at the Large tier or above, it is recommended that the Network Performance Server (NPS) component of the NNM iSPI Performance products be installed on a separate server from NNMi.

<sup>4</sup> These recommendations are based on the environment size and polled object counts stated in this table. Polling fewer of a given object type might use less Java heap. Polling more of a given object type might require increased Java heap size as well as HP approval.

<sup>5</sup> \$NnmInstallDir is configured during installation on Windows (c:\Program Files (x86)\HP\HP BTO Software\ by default), or on UNIX by creating a symlink to /opt/0V/. NOTE to NNM 7.x customers: /etc/opt/OV/ is no longer used on UNIX except for one configuration file.

 $^6$  \$NnmDataDir is configured during installation on Windows Server 2003 (c:\Documents and Settings\All Users\Application Data\HP\HP BTO Software\ by default), or Windows Server 2008 (C:\ProgramData\HP\HP BTO Software\ by default), or on UNIX by creating a symlink to /var/opt/ov/. See [Disk Space Considerations](#page-3-0) before proceeding.

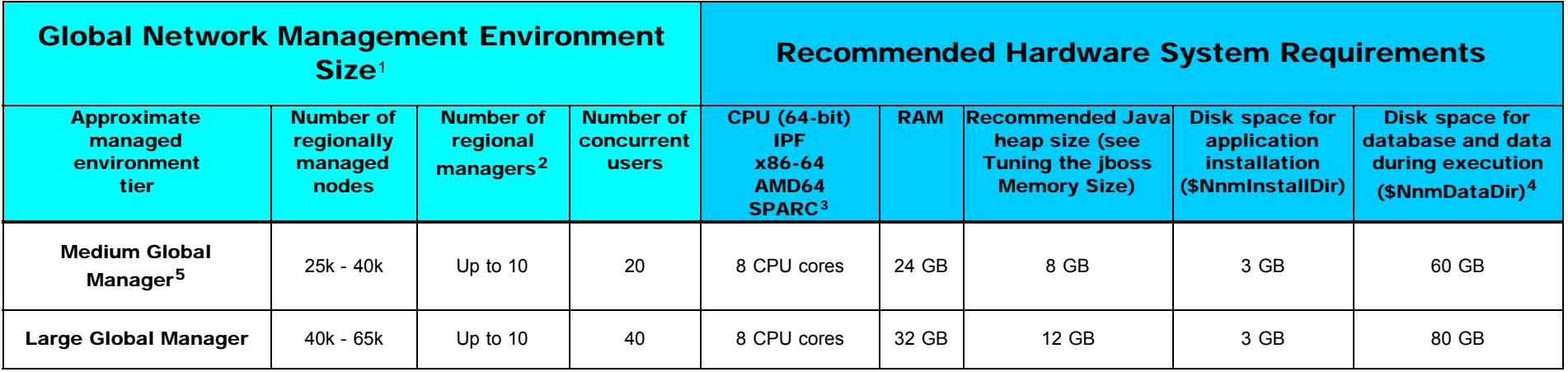

1 See [Global Network Management Recommendations.](#page-4-0)

<sup>2</sup> To view discovered object counts and polled object counts, see the **State Poller** tab in the  $H_{\text{B}4D} \rightarrow \text{System Information Window}$ .

3 Minimum of 2.5GHz for x64 and 1.4GHz for IPF or RISC.

4 See [Disk Space Considerations](#page-3-0) before proceeding.

<sup>5</sup> Most NNMi customers with fewer than 25k nodes to manage realize the lowest Total Cost of Ownership with a single server solution. If redundancy is required for a single server solution, a High Availability or Application Failover solution can be deployed with a clustered primary and standby server. Customers with fewer than 25k nodes who are considering a

#### <span id="page-3-0"></span>Disk Space Considerations

Before allocating disk space for NNMi, consider the following:

- The recommendations in the tables above are the recommended minimum disk space amounts based on HP's average test environment. More complex environments might require more disk space.
- Disk performance is extremely important for high scale environments that are Medium tier or higher. HP strongly recommends RAID 1+0 (10), 5, or 6 with write cache on discs of 10,000 rpm or better.
- Increasing log file size from the default settings uses more disk space. Before increasing log file size, validate that you have adequate disk space.
- During high scale testing, HP has not seen tablespace sizes larger than 16 GB (Oracle or embedded Postgres) either single system or Global Network Management Global Manager. If using Oracle in a high scale environment, configure for incremental table space growth beyond this size.
- For Large and Very Large scale environments running application failover with Postgres, the NNMi management server must have at least 40 GB more disk space than the recommended amount for application failover logs. For these scaled environments, it is recommended that you allocate disc space separate from \$NnmDataDir for the application failover logs. The location of the failover logs can be configured in the nms-cluster.properties file.
- For Global Network Management environments, the Global Manager running application failover with Postgres must have at least 140 GB more disk space than the recommended amount for application failover logs. For these scaled environments, it is recommended that you allocate disc space separate from \$NnmDataDir for the application failover logs. The location of the failover logs can be configured in the nms-cluster.properties file.
- Suggested Partitioning on UNIX Platforms. The following table presents the suggested disk partitioning on UNIX platforms.

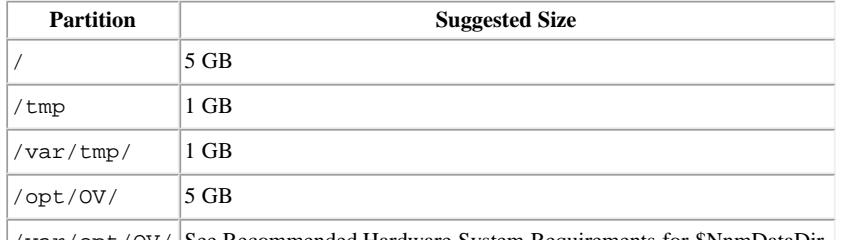

/var/opt/OV/ See Recommended Hardware System Requirements for \$NnmDataDir.

### <span id="page-3-1"></span>Maximum Limits for Correlation Rules and Causal Rules

To ensure adequate performance, NNMi supports the following maximums:

- 10 Correlation Rules
- 10 Causal Rules
- 5 Filter String entries for each of the following filters:
	- Child Incident
	- Parent Incident
	- Source Object
	- Source Node

Valid Filter String entries include logic operators (AND, OR) and comparison operations (Attribute, Operator, Expression). NNMi displays each entry on a separate line above the Filter

#### <span id="page-4-0"></span>Global Network Management Recommendations

Each Regional Manager can forward information to a supported limit of two Global Managers.

#### <span id="page-4-1"></span>Recommended Soft Limits for Trap Burst Throughput Rate

NNMi has been tested with the following incoming SNMP trap rates. These rates assume a well configured system and are supported independent of the hardware tier.

- 1,000 SNMP traps/second for up to 1 minute.
- 200 SNMP traps/second for up to 5 minutes.
- A sustained average of 50 SNMP traps/second. The database limit for storing traps is 95,000, after which traps are no longer persisted in the database, but are still available for subsequent investigation or archiving purposes. See the nnnmtrapdump.ovpl and nnmtrimincidents.ovpl reference page for more information.

#### <span id="page-4-2"></span>Other Recommendations

- NNMi supports a maximum of 2000 Node Groups, with a maximum hierarchy of 5 Node Groups deep.
- NNMi supports a maximum of 100 Interface Groups.
- NNMi supports a maximum of 20 Monitoring Configuration Node Settings Node Groups and Interface Settings Interface Groups.

## <span id="page-4-3"></span>Operating System

#### <span id="page-4-4"></span>Windows

#### Supported Versions

- Windows Server 2003 x64 with Service Pack 2
- Windows Server 2003 x64 R2 with Service Pack 2
- Windows Server 2008 x64 Datacenter Edition with Service Pack 2
- Windows Server 2008 R2 x64 Datacenter Edition
- Windows Server 2008 x64 Enterprise Edition with Service Pack 2
- Windows Server 2008 R2 x64 Enterprise Edition

#### Notes

- Windows operating systems on Itanium Processor Family (IPF) not supported.
- Windows 32-bit operating systems are not supported.
- IPv6 is not supported on Windows operating systems.
- The Windows SNMP Trap service (or any other service that takes UDP Port 162) must be disabled. For more information, see the [Installation Guide](#page-0-0).
- <span id="page-4-5"></span>Anti-virus and backup software can interfere with NNMi operation if this software locks files while NNMi is running. Any application that locks files should be configured to exclude the NNMi database directory (on Windows Server 2003, C:\Documents and Settings\All Users\Application Data\HP\HP BTO Software\databases; or on Windows Server 2008, C:\ProgramData\HP\HP BTO Software\databases).

#### Supported Version

 $\bullet$  HP-UX 11i v3

#### Installation Prerequisites

- Kernel Configuration (verify with  $/$ usr $/$ sbin $/$ smh)
	- Verify kernel parameters in the "Kernel Configuration/Tunables" section:
		- nproc: add 50
		- o max thread proc = 2048
		- $\circ$  nkthreads = 10000
- System Configuration
	- Verify using swapinfo that the system has a sufficient amount of swap as documented in [Virtual Memory/Swap Space.](#page-7-1)
- Operating System Kernel Patches. The following HP-UX 11i v3 operating system patches are required (or newer if the patch has been superseded).
	- **PHKL\_36054**
	- PHKL\_36261
	- **PHKL 36872**
	- PHKL\_37184

```
On HP-UX run the following command to verify patches:
```

```
 /usr/sbin/swlist -l fileset -a patch_state *.*,c=patch | grep -v superseded
```
- Java Patches. Run the *HPjconfig HP-UX 11i system configuration tool* to validate the system configuration. HPjconfig can be downloaded from [www.hp.com/go/java.](http://www.hp.com/go/java) To install:
	- On your HP-UX system, unpack the .tar.gz file as follows: gunzip HPjconfig-3.1.00.tar.gz

tar -xvf HPjconfig-3.1.00.tar

- Start HPJconfig: Change to the directory where you installed the HPjconfig files. Enter one of the following commands:
	- java -jar ./HPjconfig.jar (The default HPjconfig GUI)
	- java -jar ./HPjconfig.jar -nogui -help (The -help option lists the options for non-GUI mode.)
- To list missing patches in non-GUI mode, run the following command:

 java -jar ./HPjconfig.jar -nogui -patches -listmis This command validates kernel configuration and patch levels.

#### <span id="page-5-0"></span>Linux

#### Supported Versions

- RedHat Enterprise Server AS 5.2 (or newer minor version)
- RedHat Enterprise Server ES 5.2 (or newer minor version)

Installation Prerequisites NNMi Support Matrix 9.00 March 12, 2010

- The 32-bit and 64-bit libstdc++ libraries are required before installing NNMi.
	- 1. Select the option to install a custom set of packages.
	- 2. Select the package labeled Compatibility Arch Developer Support.
	- 3. Complete the operating system installation.
- Required Libraries. NNMi requires the following exact library versions:
	- /usr/lib64/libstdc++.so.5
	- /usr/lib64/libstdc++.so.5.0.7
	- /usr/lib64/libXtst.so.6
	- $\blacksquare$ /usr/lib/libstdc++.so.5
	- /usr/lib/libstdc++.so.5.0.7
	- /lib64/libc-2.5.so

Before installing NNMi on a 64-bit Linux server, verify that the following library files are installed. Repeat the following procedure for each of the required library files listed above.

1. To see if these libraries are installed, run the following command:

```
 yum list compat-library_name
where library_name is the name of the library, for example: libstdc++-33
```
The results should resemble the following text:

```
 Installed Package
 compat-libstdc++-33.i386 3.2.3-61 installed
 compat-libstdc++-33.x86_64 3.2.3-61 installed
```
- 2. If the results show available instead of installed, install the libraries before installing NNMi. Complete the following procedure:
	- a. Locate the libraries:
		- If the Red Hat installation disks are available, insert Red Hat installation disk 3 into the drive, and then change to the  $/m$ edia/cdrom/RedHat/RPMS directory.
		- If you cannot locate the proper installation disk, install the 32-bit and 64-bit RPMs that contain the /usr/lib/libstdc++.so.5.0.7 (32-bit) and /usr/lib64/libstdc++.so.5.0.7 (64-bit) libraries by running the following command:

yum install compat-libstdc++-33

NOTE: You will need a Red Hat support key.

b. Run the following commands:

```
 rpm -i compat-libstdc++-33-3.2.3-*.i386.rpm
 rpm -i compat-libstdc++-33-3.2.3-*.x86_64.rpm
```
- 3. Repeat this procedure for other library dependencies.
- Kernel Tuning. NNMi requires that some kernel tunable options be changed from their default settings.
	- The default size of kernel.shmmax on an upgraded operating system might be too small for the embedded database to operate after a reboot (as reported by ovstatus -c nmsdbmgr). Configure this value before installing NNMi.

```
To validate, run /sbin/sysctl -q kernel.shmmax.
```
Depending on the memory tier for your installation, this value might need to be as large as 12GB. In most cases, it is best to reset this value to 64GB, which is the default value for new RedHat installations.

To make this change permanent (after a reboot), edit the  $/etc/system$  file to add the following entry:

# NNM settings for embedded database

kernel.shmmax = 68719476736

Then run  $\beta$ sbin $\beta$  ysctl  $-p$  to immediately apply the changes without requiring a reboot.

SNMP utilizes UDP (User Datagram Protocol) for sending and receiving SNMP request and response Protocol Data Units (PDUs). The operating system utilizes UDP buffering to match the arrival rate of UDP packets with their consumption rate by NNMi. To minimize the chances for lost SNMP request or response packets, a sufficient amount of memory is required for UDP buffering. NNMi will request 8MB for the UDP receive buffer (for incoming responses) and 2MB for the UDP send buffer (for outgoing requests). Linux systems typically reserve only 128 KB for each of these buffers.

To make this change permanent (after a reboot), edit the /etc/sysctl.conf file and add the following entry:

```
 # NNM settings for UDP receive and send buffer sizes
 net.core.rmem_max = 8388608
 net.core.wmem_max = 2097152
```
Then run  $/$ sbin/sysctl  $-p$  to immediately apply the changes without requiring a reboot. If ovjboss is running, you will need to restart it to benefit from these changes:

ovstop ovjboss; ovstart

- The number of open files per process needs to be increased. To increase the number of files:
	- 1. Edit the  $/$ etc/security/limits.conf file to add (or update if the existing value is less than 2048) the following lines:
		- # Increase the default max open files for NNMi
		- soft nofile 2048
		- \* hard nofile 2048
	- 2. Save your changes.
	- 3. Log off from the Linux system, and then log back on, as the change to the limits.conf file only applies to new shells.
	- 4. When you start installing NNMi, the installer will inherit the new file limits. Note: If you have already installed NNMi, do the following to restart NNMi so it will inherit the new file limits: ovstop; ovstart

### <span id="page-7-0"></span>Solaris

#### Supported Version

Sun Solaris 10 SPARC

#### Note

• Solaris on Intel Architecture is not supported.

#### Installation Prerequisites

- Operating System Patch. The Solaris patch 142242-04 (or newer if the patch has been superseded) is required.
- The shared memory value must be updated. Edit the  $/etc/system$  file to change or add the following line: set shmsys:shminfo\_shmmax=1073741824

### <span id="page-7-1"></span>Virtual Memory/Swap Space

- Recommended size is at least equal to physical memory
- Verify and adjust the virtual memory:
	- **Windows: Use System Properties.**
- $\blacksquare$  HP-UX: To verify, use the  $\sim$  swapinfo command. To adjust, use the  $\rm shm$  or  $\rm swapon$  command.
- **Linux:** To verify, use the cat /proc/meminfo | grep Swap command. To adjust, use the parted and mkswap commands.
- $\blacksquare$  Solaris: Use the  $\text{swap}$  command.

## <span id="page-8-0"></span>Database

NNMi can store its data in an embedded Postgres database or in an external Oracle database. You must be choose the database type at installation time. NOTE: You cannot change the database type after NNMi installation.

- Embedded database on the NNMi management server:
	- NNMi automatically installs, initializes, and maintains the embedded database.
	- NNMi provides tools for re-initializating, backing up while online, and restoring the embedded database.
	- The embedded database performs well for most deployments.
- $\bullet$  Oracle 10g Release 2 (10.2.0.x) or Oracle 11g Release 2 (11.2.0.x), installed on a remote system:
	- It is recommended that the network connection between the NNMi management server and the database server be at least 1 GB.
	- The Oracle database user must be created with an appropriate tablespace before NNMi installation (see the [Installation Guide](#page-0-0)).

# <span id="page-8-1"></span>High Availability

NNMi can run on certain high availability systems with additional configuration. See the [Deployment Reference](file:///C|/Documents%20and%20Settings/kingham/My%20Documents/9.0x%20Koala/Support%20Matrix/For%20Web%20Posting/releasenotes_en.html#DeploymentReference) for information on how to install and configure NNMi with high availability systems. The following configurations are supported on [NNMi Supported Operating Systems](#page-4-3):

- Microsoft: Microsoft Cluster Service for Windows Server 2008 or 2003
- HP-UX: HP Serviceguard version 11.18
- Linux
	- Veritas Cluster Server version 5.0
	- **HP Serviceguard version 11.18**
- Solaris: Veritas Cluster Server version 5.0

### <span id="page-8-2"></span>Web Browser

- General Web Browser Requirements
	- Disable all pop-up window blockers for the browser (see instructions on the NNMi console sign-in page or in the [Installation Guide](#page-0-0)).
	- Enable cookies for the browser (see instructions on the NNMi console sign-in page or in the [Installation Guide\)](#page-0-0).
	- The resolution of the client display should be at least 1024x768.
	- **Caution:** The following browsers are **not** supported:
		- Microsoft Internet Explorer version 6 (browser causes layout problems)
		- Apple Safari (all versions)
		- Opera (all versions)
		- Google Chrome (all versions)

#### • Supported Web Browsers on a Remote Client System (for operational use)

- Microsoft Internet Explorer version 8.
- Microsoft Internet Explorer version 7.0.5730.11 or higher with October 2007 or later Cumulative Patch for Internet Explorer 7. This patch increases the number of Internet Explorer cookies from 20 to 50, which is useful for saving more NNMi console table configurations.
- Mozilla Firefox version 3.6 or newer minor version on a Windows or Linux client. The Firefox browser is available from [www.mozilla.org/firefox](http://www.mozilla.org/firefox). The Firefox browser works best if new windows are opened as separate windows, not tabs. For information, see [Mozilla Firefox Known Problems](file:///C|/Documents%20and%20Settings/kingham/My%20Documents/9.0x%20Koala/Support%20Matrix/For%20Web%20Posting/releasenotes_en.html#ffbrowser) in the *Release Notes*.

#### Supported Web Browsers on the Local NNMi Management Server System (for initial installation and configuration use)

- Any browser supported for operational use (see above) when running on the NNMi management server.
- Mozilla Firefox version 3.0.10.00 or newer minor version for HP-UX 11.31 on IPF server. This Firefox browser is available from [www.hp.com/go/firefox.](http://www.hp.com/go/firefox)
- Mozilla Firefox version 3.6 or newer minor version for Solaris SPARC 10. This Firefox browser is available from [releases.mozilla.org/pub/mozilla.org/firefox/releases/3.6/contrib/solaris\\_pkgadd/.](http://releases.mozilla.org/pub/mozilla.org/firefox/releases/3.6/contrib/solaris_pkgadd/)

#### <span id="page-9-0"></span>Adobe Flash Player Plug-in

The Real-time Line Graphs (Actions → Graphs) and the SNMP MIB Browser (Tools → Browse MIBs) require the Adobe Flash Player Plug-in version 10.0.32.18 or higher. The Adobe Flash Player is available from [www.adobe.com/go/getflash/](http://www.adobe.com/go/getflash/).

## <span id="page-9-1"></span>Microsoft Visio (NNM iSPI NET only)

The NNM ISPI Network Engineering Toolset Software feature to export map views to Visio (Tools → Visio Export) requires Microsoft Visio 2007.

## <span id="page-9-2"></span>Tuning the jboss Memory Size

During installation, the recommended default maximum memory size of the jboss application server is configured in the ovjboss. jymargs file. For improved performance in larger environments, it is recommended that you can increase this value as documented in [CPU, RAM, and Disk Space Requirements](#page-1-0).

The current Maximum Attemptable Memory value (adjusted with -Xmx) and a memory region report are available in the NNMi console with  $H_{\text{H}}$  and  $\rightarrow$  System Information. It is recommended that this -Xmx value not exceed the amount of unused physical RAM. If the jboss JVM's entire virtual memory space does not fit in physical memory, the operating system thrashes as jboss randomly accesses its memory. For more information about tuning the Java 5.0 JVM, see java.sun.com/docs/hotspot/qc5.0/qc\_tuning\_5.html.

You can approximate the amount of unused physical RAM available to jboss as follows: From the amount of physical memory, subtract the following amounts:

- Memory for the operating system: 1 2 GB
- Memory for the nmsdbmgr process: 1 8 GB
- Memory for any other applications, including NNM iSPIs, that are running on the server

During installation, NNMi configures the -Xmx value for by examining the amount of physical RAM and selecting the value for the closest tier.

NNMi continues to monitor the jboss memory regions during operation. If jboss is getting low on memory resources, a message appears on the NNMi console sign-on page, at the bottom of the NNMi console, and at the top of NNMi forms. When jboss is running low on memory, it spends more time performing garbage collection, reducing overall system performance. Some of the possible memory region messages and suggested fixes include:

- [Critical] The region 'PS Old Gen' is at 100.00% usage Fix by increasing the **-Xmx** value in oviboss.jvmargs.
- [Critical] The region 'Tenured Gen' is at 100.00% usage

Fix by increasing the  $-Xmx$  value in oviboss jymargs.

NNMi Support Matrix 9.00 March 12, 2010

• [Major] The region 'PS Perm Gen' is at 92.66% usage

[Critical] The region 'Perm Gen' is at 96.32% usage

Perm Gen memory area is the area used for on-demand loading of Java classes. PS Perm Gen is the name of the memory area used with multiple CPU systems. This warning can happen if additional NNMi functionality has been added or if components have been redeployed. Fix by restarting ovjboss. If the problem continues, fix by increasing the – XX:MaxPermSize such as changing –XX:MaxPermSize=128m to –XX:MaxPermSize=256m.

To change the jboss Maximum Java Heap Size (–Xmx) or other Java Virtual Machine parameters:

1. ovstop -c ovjboss

2. Edit the oviboss.jvmargs file:

- Windows Server 2003: C:\Documents and Settings\All Users\Application Data\HP\HP BTO Software\shared\nnm\conf\props\ovjboss.jvmargs
- Windows Server 2008: C:\ProgramData\HP\HP BTO Software\shared\nnm\conf\props\ovjboss.jvmargs
- UNIX: /var/opt/OV/shared/nnm/conf/props/ovjboss.jvmargs
- 3. Change the Maximum Java Heap Size to the required amount. For example, a snippet of the oviboss, jymargs file looks like this:

# # JVM Memory parameters # –Xms: Initial Java Heap Size # –Xmx: Maximum Java Heap Size # –Xss: Java stack size (default to OS-supplied value) # –Xms128m –Xmx2048m #–Xss128m

4. ovstart -c oviboss

## <span id="page-10-0"></span>Internationalization and Localization Support

NNMi is internationalized and can be used on operating systems configured for non-US-English locales that are supported by the operating systems. Those locales include variants of Japanese, Korean, Simplified Chinese, Traditional Chinese, Western and Central European locales, and Russian.

On Windows systems, NNMi does not support installation using directory paths with localized characters; path names for \$NnmInstallDir and \$NnmDataDir can contain English characters only.

NNMi is localized (or translated) to Japanese and Simplified Chinese. When those localized packages are installed, Japanese or Simplified Chinese are displayed (as output) and NNMi accepts non-English characters as input. With all other locales, English strings appear as output while NNMi accepts non-English characters as input.

The following table lists the localized languages and supported Locales for each operating system.

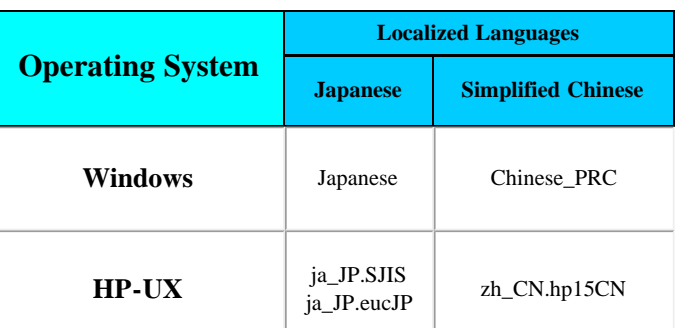

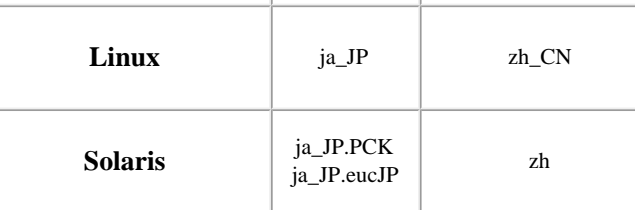

Before using Internet Explorer to access an NNMi management server that is configured to support the Asian Languages, install the East Asian Language with the following procedure:

- 1. In the Control Panel, select Regional and Language Options.
- 2. On the Languages tab, select Install files for East Asian Languages, and then follow the instructions.

## <span id="page-11-0"></span>Integration and Coexistence with Other Products

## <span id="page-11-1"></span>Network Node Manager i-suite Smart Plug-ins

The following HP Network Node Manager i Software Smart Plug-ins (iSPIs) are available to add on to NNMi 9.00:

- HP Network Node Manager iSPI Network Engineering Toolset Software version 9.00
- HP Network Node Manager iSPI Performance for Metrics Software version 9.00
- HP Network Node Manager iSPI Performance for Quality Assurance Software version 9.00
- HP Network Node Manager iSPI Performance for Traffic Software version 9.00
- HP Network Node Manager iSPI for IP Multicast Software version 9.00
- HP Network Node Manager iSPI for IP Telephony Software version 9.00
- HP Network Node Manager iSPI for MPLS Software version 9.00

## <span id="page-11-2"></span>Coexistence

The following products can coexist on the same system as NNMi 9.00:

HP Operations Agent (OMW/OMU/OML 64 bit https Agent) version 8.6 (Windows Server 2003 Enterprise x64 R2 SP2 only, Windows Server 2008, HP-UX 11i v3, Solaris 10, RedHat 5.2+)

Caution: On Windows only, NNMi must be installed before the HP Operations Agent, because the Operation Agent always installs in a predetermined folder, and you will not be able to install NNMi in a different folder if you need additional disk space.

- HP Performance Agent version 5.0 (Windows Server 2003 Enterprise x64 SP2, Windows Server 2003 Enterprise x64 R2 SP2, Windows Server 2008, HP-UX 11i v3, Solaris 10, RedHat 5.2+)
- HP Performance Insight version 5.31, 5.41 (HP-UX 11i v3, Solaris 10)
- Caution: HP Performance Insight must be installed before NNMi.

However, if NNMi is installed before HP Performance Insight, the Performance Insight install will fail with the message:

Failed to install package HPOvPerlA.depot:HPOvAcc.HPOVPERLA

(This message can be ignored)

You will also get a message:

Failure: Could not load \"/var/opt/OV/share/snmp\_mibs/Standard/rfc1213-MIB-II\": MIB file cannot be accessed"

To prevent this failure, first copy the /var/opt/OV/misc/snmp-mibs folder to /var/opt/OV/share/.

Caution: Uninstalling NNMi when installed with HP Performance Insight will cause an exception when running the Performance Insight MIB Browser. To prevent this exception, after uninstalling NNMi, recreate the snmpmib MIB database again using the following 2 commands:

#### NNMi Support Matrix 9.00 March 12, 2010

mkdir -p /var/opt/OV/shared/nnm/conf/

 /opt/OV/lbin/nnmloadmib -load /usr/OVPI/mibs/GENMIB2IF.mib Any further MIBs can then be loaded using the above command. Caution for HP Performance Insight 5.31: NNMi to Performance Insight Node Sync functionality requires Performance Insight patch 5.31.001.

- HP Performance Manager version 8.20 (Windows Server 2003, Windows Server 2008, HP-UX 11i v3, Solaris 10)
- HP Extensible SNMP Agent version 4.21 (HP-UX 11i v3, Solaris 10)
- HP Network Automation (NA) version 7.50.02, 7.60.01 (Windows Server 2003, Solaris 10, RedHat 5.2+)
- AlarmPoint Systems AlarmPoint Express and AlarmPoint Mobile Gateway version 4.0
- IBM Tivoli Netcool/OMNIbus SNMP Probe version 7.2.1

### <span id="page-12-0"></span>Integrations

The following products have additional functionality available through an NNMi 9.00 integration. For updates to this list, see [sg-pro](http://sg-pro-ovweb.austin.hp.com/nnm/NNM9.00/supportmatrixupdate.htm)[ovweb.austin.hp.com/nnm/NNM9.00/supportmatrixupdate.htm.](http://sg-pro-ovweb.austin.hp.com/nnm/NNM9.00/supportmatrixupdate.htm)

- HP Network Node Manager versions 6.x and 7.x (Integration built into *NNM 6.x/7.x Management Stations* in the NNMi help.)
- HP Asset Manager version 5.20, 5.21 with HP Connect-It version 4.10, 4.11
- HP Business Availability Center (BAC) Real User Monitor, My BAC, My BSM version 7.54, 8.03, 8.04
- HP Network Automation (NA) version 7.50.02, 7.60.01 Caution: The integration between NNMi and NA 7.50 requires the NA 7.50.02 service pack and the latest version of the connector. Caution: The integration between NNMi and NA 7.60 requires the NA 7.60.01 service pack, hotfix 107743, and the latest version of the connector.
- HP Operations Manager for Windows (OMW) version 8.10, 8.16
- HP Operations Manager for UNIX (OMU) version 8.30, 9.00
- HP Operations Manager for Linux (OML) version 9.00
- HP Operations Manager i (OMi) version 8.10
- HP Operations Orchestration (OO) version 7.51 with the 7.60.01 patch, 7.60 with the 7.60.01 patch NOTE: NNM iSPI NET runs on a different version of OO. An embedded package of the required OO version is included with the NNM iSPI NET media. For specific information, see the NNM iSPI NET support matrix.
- HP Performance Insight (PI) version 5.31, 5.40, 5.41
- HP ProCurve Manager Plus (PCM Plus) version 3.10 with the hotfix for defect 53323
- HP Route Analytics Management Software (RAMS) version 9.00 (requires an NNMi Advanced license)
- HP Systems Insight Manager (SIM) version 5.30
- HP Universal CMDB (UCMDB) version 8.03, 8.04
- AlarmPoint Systems AlarmPoint Express, AlarmPoint Standard, AlarmPoint Professional, AlarmPoint Enterprise, AlarmPoint Mobile Gateway version 4.0
- Cisco Systems CiscoWorks LAN Management Solution (CiscoWorks LMS) version 3.1, 3.2
- Clarus Systems ClarusIPC<sup>+</sup> version 2.6.1
- IBM Tivoli Netcool/OMNIbus version 7.2.1 (requires an NNMi Integration Module for Netcool Software license)

NetScout nGenius Performance Manager version 4.6 MR1, 4.7, 4.7 MR2, and 4.8

# <span id="page-13-0"></span>Supported Network Devices

For the list of supported network devices, see the NNMi Device Support Matrix at sq-pro-ovweb.austin.hp.com/nnm/NNM9.00/devicematrix.htm.

This device support information is based on the latest information available to HP at the time of publication. Note that device vendors can at any time alter a device's MIB usage (for example, in newer IOS or system software versions) and invalidate NNM's interpretation of that device's MIB data.